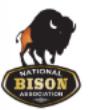

Bison App Pilot Program

It is reccomanded that the software on the phone is up-to-date.

Pilot Code: NBA2020

# Web App

1. Follow Login/Register link https://bison.herddogg.com

2. Login/Register Pilot Code: NBA2020

### Android

1. Follow download link or scan QR code: https://bison.herddogg.com/install/android

- 2. If prompted, give permission to install Bison App (for older Android versions)
- 3. Launch app/login register Pilot Code: NBA2020

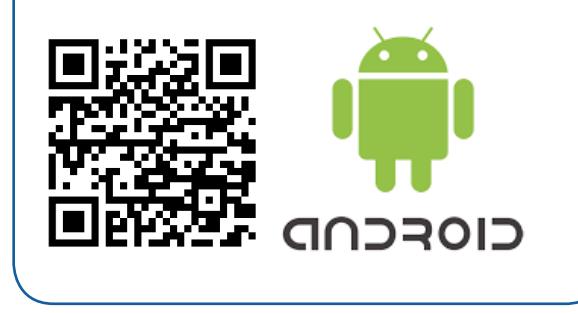

#### After Registration

Once you are register for the first time create your Premise-Name, under Settings It will also asks if you want the map on the site to "localize" for you. Your premise will be at: bison.herddogg.com/Premise-Name for future reference.

### About the Bison App

The service is oriented around animals (paired to tags),

sites (paired to readers with GPS) and users but the epi-center of the service is the animals. For the bison program, you can create animals, add offspring and so forth but most of the data inputs will be derived from the work done in field with the mobile app. Feel free to try things out!

## iPhone

- 1. Follow download link or scan QR code: https://bison.herddogg.com/install/ios
- 2. When prompted press "Install". Once the Bison app is downloaded on your phone
- 3. Once the Bison app is downloaded on your phone Go into Settings > General > Device Management > HerdDogg, Inc. click "trust" and from then on the app should be usable.
- 4. Launch app/login register Pilot Code: NBA2020

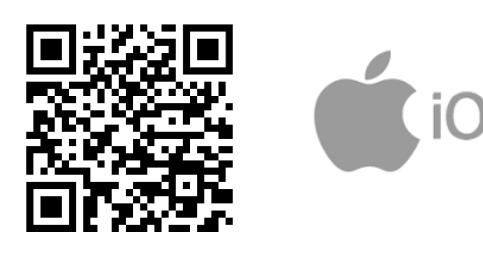

### Support Channels:

NBA-support@herddogg.com Call us: 833-437-3364 In App Chat box

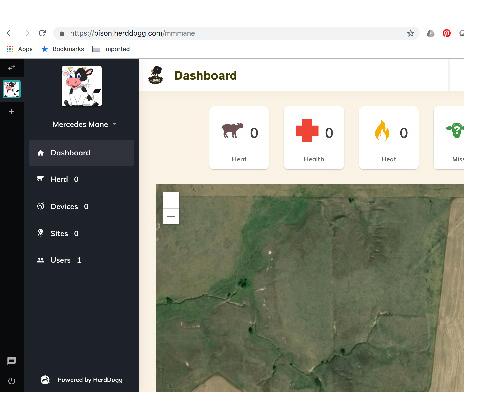